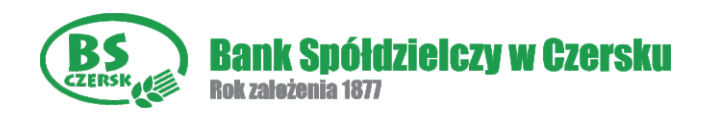

## **Aktywacja usługi wpłat gotówki w bankomatach w 5 prostych krokach**

## **Krok 1** -

Aktywację rozpoczynamy tak jak każdą operację w bankomacie - wybierając język oraz podając PIN

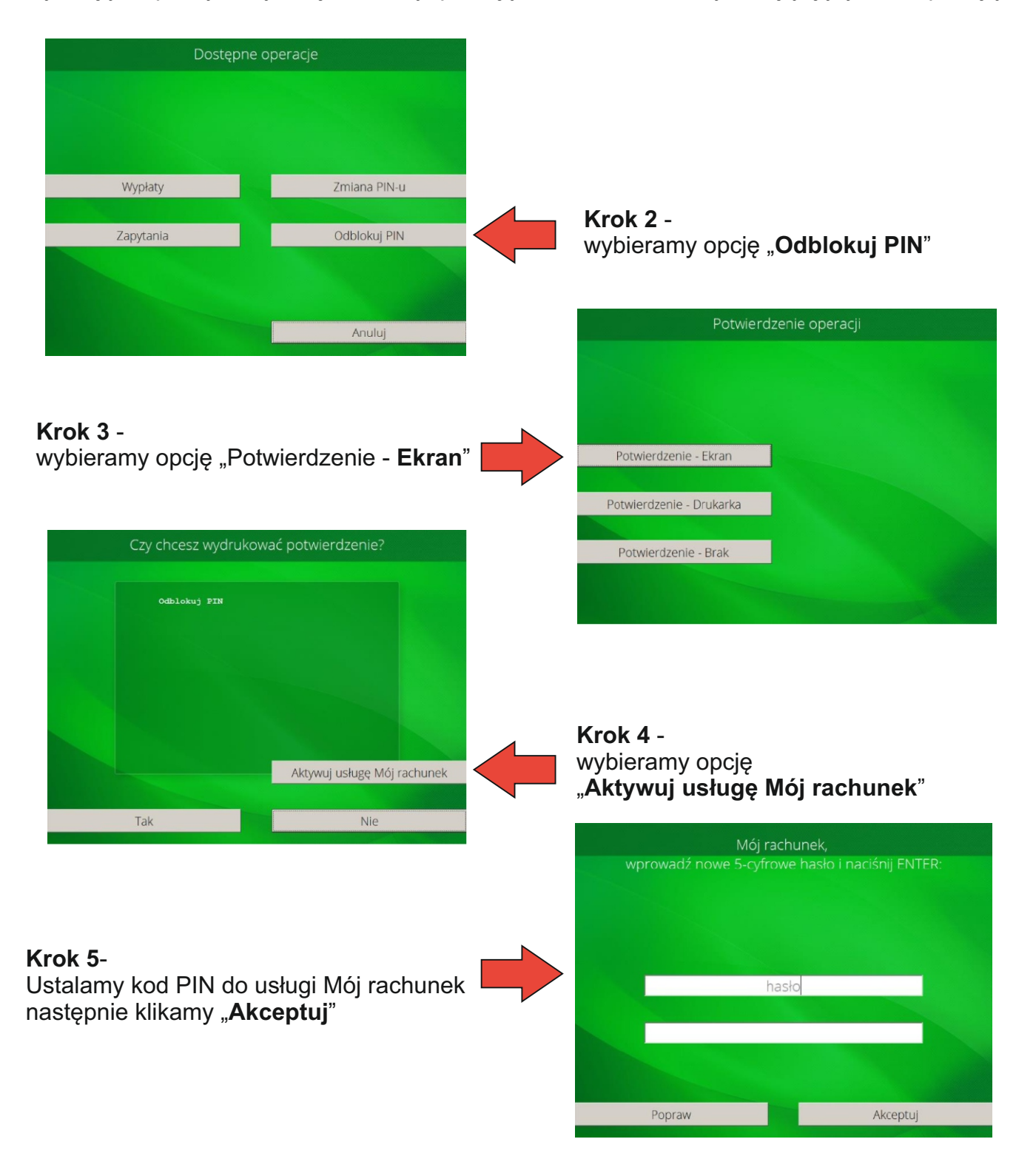

**Przy kolejnym użyciu karty w bankomacie po wybraniu języka wybieramy opcję "Mój rachunek" i wpisujemy PIN który ustaliliśmy w trakcie aktywacji usługi. Na ekranie bankomatu oprócz standardowych opcji pojawi się również opcja wpłaty. Wpłaty dokonujemy postępując zgodnie z instrukcjami na ekranie.**